## **Авторизация родителя (законного представителя).**

**ШАГ 1.** Предоставление данных в образовательную организацию. Для успешной идентификации данных учетной записи на портале Госуслуг и учетной записи в ГИС «Сетевой город» в образовательную организацию родителю

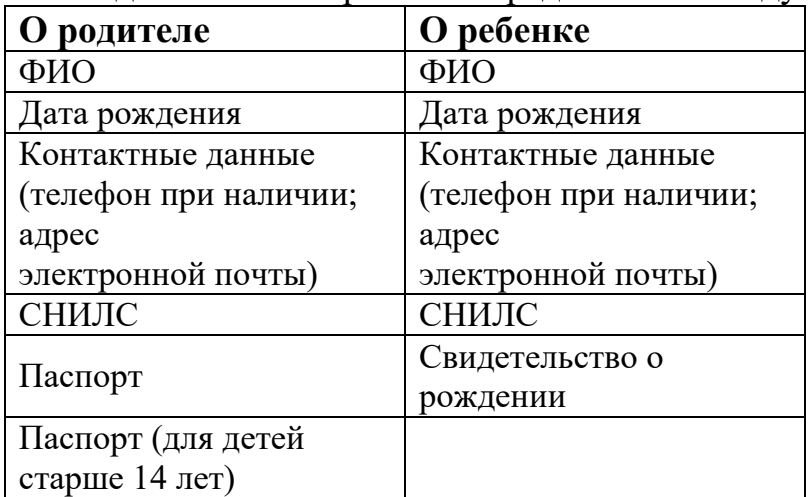

необходимо заблаговременно предоставить следующие данные:

**ШАГ 2.** Добавление информации о ребенке в личном кабинете родителя портала

Госуслуг (если сведения о ребенке были добавлены ранее, данный шаг

необходимо

пропустить)

1. Родителю необходимо зайти в учетную запись портала Госуслуг (учетная запись должна быть подтвержденной).

2. Перейти в раздел – Документы.

3. Выбрать подраздел – Семья и дети

4. Добавить информацию о ребенке.